# ビデオフィードバックを利用した力学演示実験

三 仲 啓 \* (2009 年 10 月 27 日 受理)

# Classroom Demonstration of Mechanics Experiments Using Video Feedback

## MINAKA Akira

## **要 約**

ビデオフィードバックは,従来その幾何学的な映像を楽しむために利用されてきたが,ここで は力学の演示実験に利用する方法を示す。実験を行う空間を確保するために,ディスプレイでは なく,ビデオプロジェクタとスクリーンを使う。スクリーンの側で実験を行い,それをビデオカ メラで撮影しスクリーンに投影すると,ビデオフィードバックが生じるが,多重像には一定の時 間差があるため,物体の運動をその場でストロボ写真のように見せることができる。本稿では, その実験例を示すとともに,鮮明な映像を得るための条件や各像の時間間隔について議論する。

**キーワード**:ビデオカメラ,ビデオプロジェクタ,スクリーン,運動物体,ストロボ映像

<sup>\*</sup> 鹿児島大学教育学部 教授

#### **1 はじめに**

ビデオフィードバックは, 図1 (a) に示すように, ビデオカメラの映像を表示しているディ スプレイの画面をまた同じビデオカメラで撮影することにより生じる。ディスプレイ面に元にな る物体(図形)を置いておくと,カメラの拡大率や角度を変えることにより,様々な幾何学模様 が得られる。ビデオカメラとテレビ(ディスプレイ)または USB カメラとパーソナルコンピュー タがあれば,誰でもすぐにその効果を確かめることができる。ただし,多数の像からなる美しい 映像を得るには,かなりの工夫を要する。

ビデオフィードバックの理論的分析は文献 1,2 などにあり,デジタルディスプレイによりフ ラクタル画像が作られる「文献 3]ことも知られている。また、得られた画像を紹介する Web サイトもある。[文献 4]

これまで. ビデオフィードバックはほとんどが芸術分野で扱われてきており,教育利用の例は, 著者の知る限り文献5に示されたものだけである。文献5では、美しい画像を得るために必要な 設定を行う簡易ソフトウェアを作成しており,教育利用できる分野として算数・数学における対 称性の学習やフラクタル図形の学習などが挙げられている。

本稿では,ビデオフィードバックの各像の時間差を利用して,運動物体をストロボ写真のよう に観察する方法を紹介する。物体の落下運動など,実物の運動を画面に収めるには大きなディス プレイが必要になるので, 図1 (b) のように, ビデオプロジェクタとスクリーンを使ったシス テムを使用する。

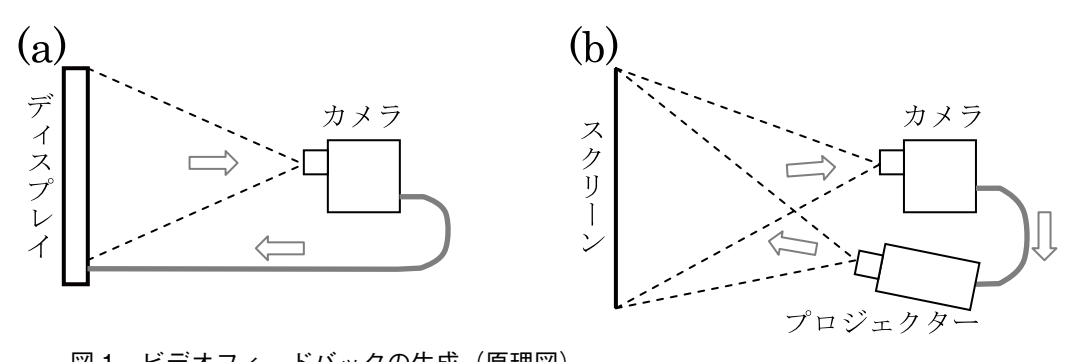

図1 ビデオフィードバックの生成(原理図) (a)が通常の方法。ここでは,実際の実験も撮影するので(b)の方法を使う。

実際の運動は高速であるため,ビデオフィードバックを使っても目で追うことができないのが 普通であるが,ビデオカメラで録画しておけば,その場で静止画やコマ送りで提示することがで きる。したがって,本システムでは,ビデオカメラで録画しながら実験を行うことを前提として いる。

次章では、システムの設定法を述べ、3 章では力学の実験例をいくつか示す。4 章では、定量 的な実験を行う際に必要となる 1 画面内の各像の時間間隔について議論する。最後の 5 章では,

得られた結果とその考察をまとめてある。

## **2 システムの環境設定**

## **2.1 室内の環境**

ビデオフィードバックで鮮明な映像を得るために は,画面の背景を黒にしなければならない。背景が 明るいと,像が重なるにつれ背景像が明るくなり, 鮮明な映像は得られない。これは、図1(a)の方 法でも同様で,ディスプレイの背景は黒でなければ ならない。

プロジェクタとスクリーンを使う場合は,室内全 体を暗くしなければならないことになる。一方、撮 影する物体は明るくなくてはならないので,この条 件はかなりの制約になる。

図2に、室内を暗くし、スクリーンの右端に小型 の蛍光灯を置いた場合のフィードバック画像を示し ている。

図 2(a), (b)は, 像が縮小, 拡大する場合を示 しており,この違いはカメラのズーム機能で調節で

きる。以下の実験で使用する場合は,像が等倍になるように調節することになる。

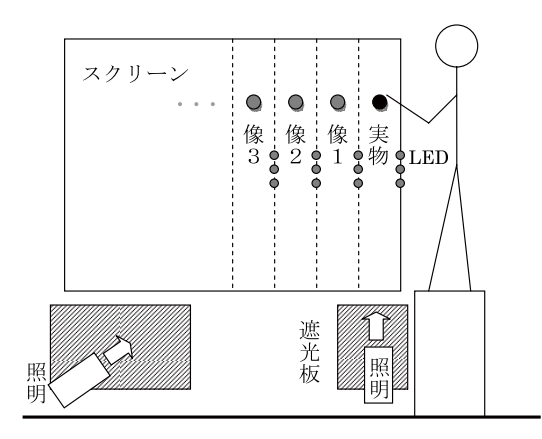

図3 スクリーン周辺 室内は暗くし,物体に照明を当てる。スクリー ンの端には等間隔に LED を付ける。これはプ ロジェクタとカメラの設置・調整の際に便利で あるとともに,実験の定量的分析にも使用でき

る。

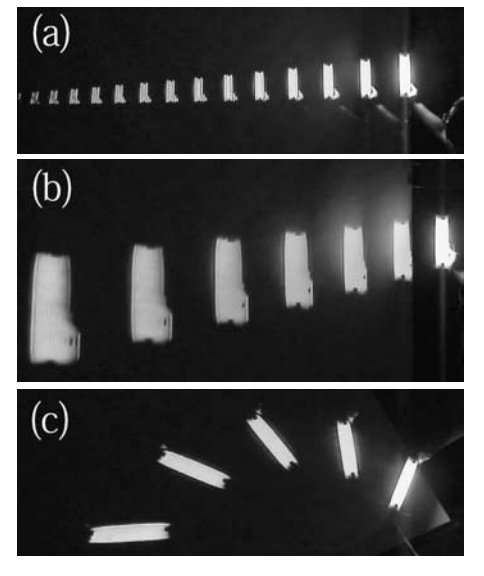

図2 小型蛍光灯のフィードバック像 いずれも右端が実物(の像)であり,(a) は像が実物より小さい場合,(b) は像 が実物より大きい場合,(c) はカメラ を傾けた場合を示す。

図 2(c)は、カメラを傾けた場合であり, 一つ先の像は一定の角度ずつ回転される。以 下の実験で使用する場合は,プロジェクタの 映像とカメラが傾かないように設定しなけれ ばならない。

さて,実際の実験では,運動物体自身が発 光していると都合がよいが,そのような場合 はまれである。一般的には,物体を照明で照 らす必要がある。その際に,スクリーンには 照明が当たらないように適当な遮光板を用意 しなければならない。以下の実験では、物体 は鉛直方向に運動するので,図 3 のように物 体の真下に照明を置いている。さらに,ばね のような物体の場合,側面からの照明も必要

になるので,物体の斜め下にも照明を置いている。

今回の実験では,実験室に設置されている幅 2 mのスクリーンを使用し,プロジェクタの映像 がほぼスクリーン一杯に映るようにした。そのため,高さは約 1.5 mの範囲が利用でき,落体の 運動なども十分観察できる。スクリーンの端に,10cm 間隔で LED を点灯させておくと, 以下に 述べるプロジェクタとカメラの設定,微調節に便利である。

## **2.2 カメラの設置と設定**

スクリーンとプロジェクタを設置した後,ビデオカメラの設置と設定を行うが,その際に注意 すべき点をいくつかまとめておく。

(1)カメラのビデオ出力とプロジェクタの出力方式を統一する。

日本国内では、NTSC 方式で統一されているが、同じ NTSC 方式でも、従来方式(横縦の比 4: 3)とワイド方式 (16:9) の違いがあるので、これを揃えておかねばならない。ワイド方式のカ メラ映像を従来方式で投影すると,像が横方向にだけ順次縮小される映像になってしまう。

(2)カメラ用三脚は,微調節が可能なものが便利である。

ビデオフィードバックでは,わずかなずれであっても,それが 10 段階くらい拡大されること になるので,微妙な調整が必要になる。特に,カメラの傾き調整は重要で,1°の傾きがあると最 後の像は 10°程度の傾きになるので,全体が非常に歪んだ映像になる。三脚に傾き調整機能が無 いと,この調整は非常に難しくなる。

(3)映像を見ながらカメラの明るさ調節を行う。

10 個程度の鮮明な像を得るには,カメラの明るさ調整が重要である。プロジェクタの方は, コントラストを高めに,明るさは適当に固定しておき,カメラ側だけで明るさを調整するのが簡 単だろう。明るすぎると最後の方の像が露出過度(白抜け)になり,暗すぎると物体の像が暗く なり数個までしか見えない。実際に物体の像を見ながら,カメラの明るさ調整を行うと簡単に最 善の設定がわかる。

この他に,像の倍率を等倍にするためのズーム調整も微妙である。ビデオカメラの一般的な使 用法では,1%以下のズームの違いを気にすることはないため,カメラにはズームの微調整機能 は付いていない。そのため,ビデオフィードバックで等倍の像を得るには,指先での微妙な操作 が必要になる。

また,カメラのピント合わせは通常オートフォーカスになっており,手動に変えられるものは 少ないが,それで特に問題は無かった。ただし,プロジェクタのフォーカスは,多重像を投影し た後に,再度微調節をしてみるとよいだろう。

#### **3 力学演示実験での利用例**

## **3.1 振動と波動**

今回紹介する実験は,スクリーンの右端で物体を鉛直方向に運動させ,その等倍の像を物体の 左側に作るようにする。一度,カメラとプロジェクタの設定ができると,以下に示す実験は,カ メラの録画ボタンを押し,物体を運動させるだけになる。

実際に演示実験を行う際には,まず各像に時間のずれがあることを示しておくのがよいだろう。 これを簡単に示すには、手で持った物体を上下に振動させるだけでよい(図4)。左の像ほど動 きが遅れるので,全体を見ると右から左へ進む波動が観察できる。

また、左の像ほど過去の物体の位置を表しているので、1つの画面(フレーム)全体を物体の 位置の時間変化を示すグラフとみなすことができる。このとき,各像は一定時間間隔の物体の位 置を表し,時間軸は右向きになる(図 5)。

NTSC 方式のビデオカメラの録画は 1 秒に約 30 フレーム (30fps) という割合であるので, 録 画した映像をコマ送りすると,物体や像は 1/30 秒進んだ位置に変わる。しかし,1 つのフレーム 内で隣り合う像の時間間隔<sup>Δ</sup> *t* は,1/30 秒ではなく,一般に 1/30 秒よりも長くなる。

この点に関しては後の4章で議論するが、本章で以下に紹介する画像では、At =1/20 秒になっ ている。

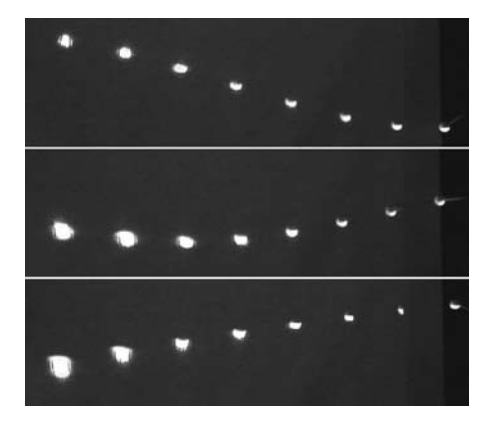

図4 振動と波動 右端の物体を上下に振動させると,像は 一定時間ずつ遅れるので,右から左へ進 む波動が表示される。

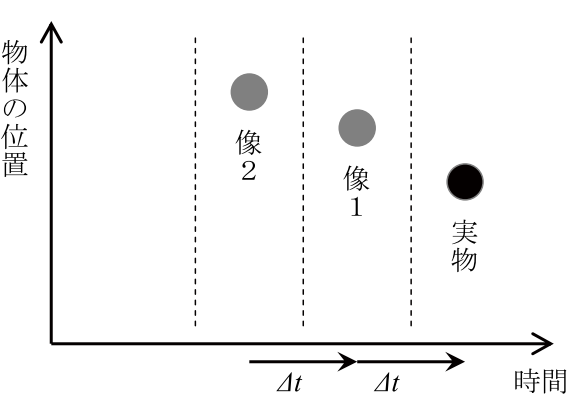

図5 録画された1フレームの画像 各画像は物体の位置の時間変化のグラフと見る  $\mathcal{L}$ とができる。各像は一定時間間隔 $\varDelta t$ での物 体の位置を示す。

## **3.2 物体の落下運動**

簡単な直線運動の演示例として,物体の落下運動をとり挙げる。物体に一定の重力のみが働く なら,物体は等加速度運動になるが,実際には空気抵抗も働くので,面白い問題になる。

図6は、やや重いプラスチックの球を落下させた場合の映像である。重力に比べ空気抵抗が小 さいので、ほぼ放物線上に並んだ像の列が得られる。ただし、落下速度が大きくなると、空気抵 抗が無視できなくなるので,右端側の像は放物線 からずれ,直線に近づいてくる。

図7は、発泡スチロールのカップを落下させた 場合で,上の場合よりも空気抵抗の影響が大きく なる。そのため,落下直後は加速度運動だが,す ぐに等速運動に移り,像は直線的に並ぶようにな る。

図 8 は,さらに軽い薄紙でできた小さな皿を落 下させた場合である。この場合は,落下直後から 重力と空気抵抗が釣り合いの状態になり,等速度 運動になるため、像は直線上に並ぶことが観察で きる。

この他にも、球を投げ上げた場合の運動や、棒 状の物体が回転しながら落下する様子なども観察 できる。

なお、図 6 ~ 8 における各像の時間間隔は、次 章で述べる分析の結果,すべて 1/20 秒であるこ とが分かっている。各図に映されている 10cm 間 隔の LED の像を使えば,より定量的な分析も可 能になる。

#### **3.2 ばねの落下運動**

次に,前節と同様に鉛直方向のみの落下運動だ が,もう少し複雑なばねの落下を観察する。この 場合,真下からの照明だけでは,ばねの下端しか 照らされないので,ばねの側面を照らす照明も使 用した。

(1)ばねの上端を固定し,自然長にしてから落下 させた場合

縦波実験用のばね(またはスリンキーとも呼ば れる斜面や階段を芋虫のように降りることができ るばね)は、縮めた状態が自然長になる。このば

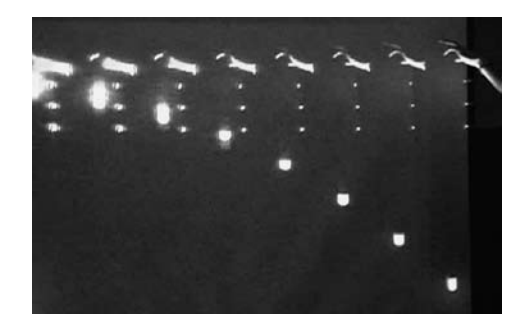

図6 プラスチック球の落下

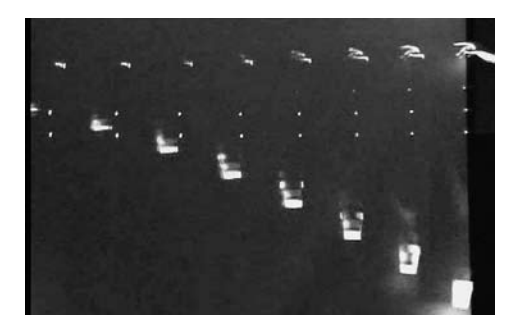

図7 発泡スチロールのカップの落下

図 8 薄紙の小さな皿の落下

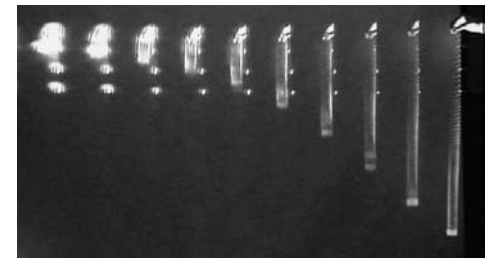

図9 上端を固定し自然長から落下させた ばね

ねの上端を固定したまま,下端を持ち上げて自然長にした状態で離すと,ばねの下部は自由落下 する。ばねの下部は自然長であるので,ばねからは力を受けず,重力のみを受けて運動するから

である。図9でもばねの下端はほぼ放物線を描いているが、空気抵抗の影響もみられる。空気抵 抗を無視した理論では,ばねは上端から順に伸びてゆき,この伸びの波動がばねの下端に到達す るまでの間,ばねの下端は自由落下する。ばねの伸びが下端に到達した瞬間のばねの形状は,ちょ うどばねが自重で伸びてつりあいの状態にある時と同じになる。

(2)自重で伸びたばねを自由落下させた場合

次に、ばねを自重で伸びてつりあっている状態で静止させ、その状態で上端を開放して落下さ せる(図 10)。最初のうちばねの下部は,重力とばねの張力がつり合っているので,静止したま まになる。ばねは上端から順に縮んでいき,この波動が下端に到達したときに,ばねの下端も落 下し始める。

さらに,図 10 からわかるように,ばねの上端は等速で落下している。また,下端が落下し始 めた後も、上端は同じ一定の速度で落下している。一方、落下中の下端の速度も一定になり、図 10 だけでは分かりにくいが,その速度は上端の速度より大きいように見える

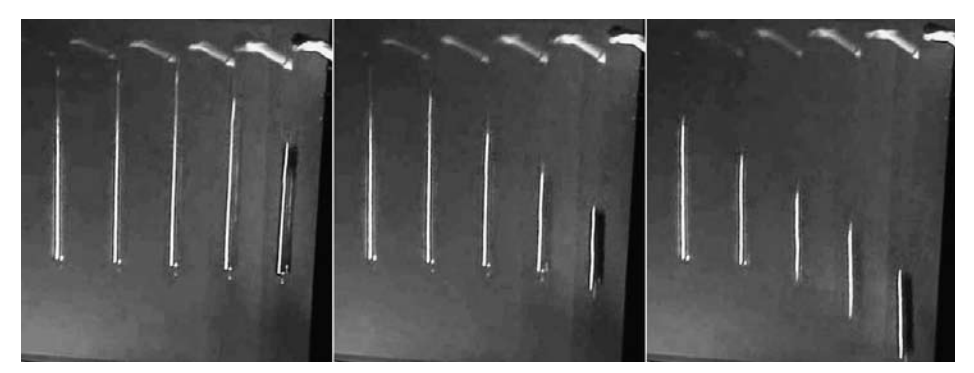

図10 自重で伸びたばねの上端を離して落下させる。 ばねが開放されても,最初のうちは,ばねの下端は静止したままになる。 また,ばねの上端の運動は等速度になっている。

自然長から十分縮むことができるばねの場合,理論的には,上記のことが正確に成り立つ。特に, ばねの下端の(最初の)落下速度は,上端の落下速度の2倍になる。しかし,ここで用いたばね は,自然長からほとんど縮むことができないので,この通りにはならないはずである。(縮まな いばねの理論は簡単ではなく,著者もその解は知らない。)それにもかかわらず,この実験では, 十分縮むことができるばねの理論と同様な結果が観察でき,非常に興味深い。

#### **4 各像の時間間隔**

## **4.1 時間間隔を決める要因**

前章で示した実験をより定量的に分析するには,ビデオカメラの録画映像の 1 フレームの中で, 隣り合う像の時間間隔を知らねばならない。ビデオカメラの録画は 1 秒間に約 30 コマ(30fps) になっているが、前章に示した実験の録画映像をコマ送りしても, 像が1つずつ左へずれていく

という形にはなっていない。すなわち,隣り合う像の時間間隔は 1/30 秒ではないということで ある。

まず,何が像の時間間隔を決めるかを,やや詳細に考えてみよう。

ビデオカメラの映像は,NTSC 方式の場合,約 1/60 秒ごとにインターレース(飛び越し走査, 間引き)でプロジェクタに送られる。次節で触れる高速度カメラでスクリーン上の映像を確認す ると,確かに 1/60 秒ごとにインターレース画像が表示されていることが確認できる。このスク リーン画面をまたカメラでフィードバックしているので,1/60 秒がこのシステムの最小時間単位 になる。

次に重要な時間は,カメラが映像を取り込んでから,プロジェクタがそれを映し出すまでの時 間である。これを x 秒としよう。 光速度やケーブル内の信号速度は実際上無限大と考えてよい ので、この時間のずれには影響しない。時間のずれ x 秒は、カメラ内部でのデジタル処理やプロ ジェクタ内部での処理に要する時間であり,これは無視できない。特に,カメラの画素数により 大きく変化すると思われる(図11)。

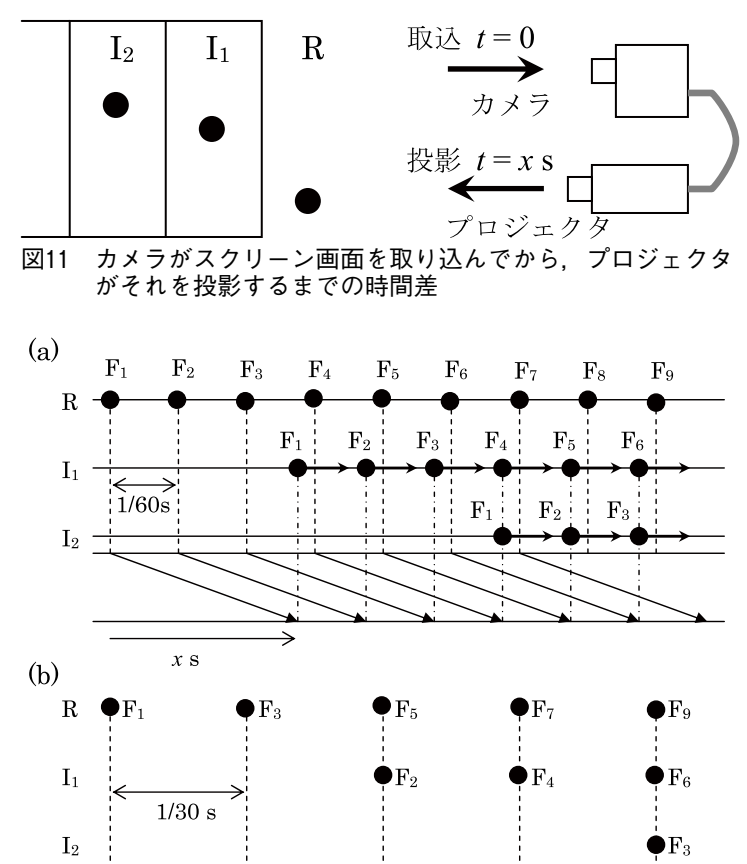

図12 ビデオフィードバックのタイミングとカメラの録画 時間のずれxsがこの図のような場合,録画映像の1フレームにおける像の時間間 隔は 1/60×3=1/20 s となる。

以下では簡単化のため,プロジェクタによってインターレース画面が描かれる時間やカメラの シャッター速度は無視した議論をする。

図 12 (a) に、物体Rの映像がカメラに取り込まれ、それが像 I となって投影され、さらにそ れらがフィードバックされる際のタイミングを図示している。実物は連続的に変化するが,カメ ラに取り込まれるのは,F1,F2,・・という離散的な映像であり,スクリーン上の像としてはこ れらだけが現れる。スクリーン上の像は 1/60 秒ごとに更新される。実物とスクリーン上の像を カメラが取り込むとき,実物はその一瞬の位置にあるが,像はそのときにすでに表示されていた ものになる。

図 12(b)は,1/30 秒ごとに録画される映像を示している。実際には,各フレームには 1/60 秒 前のインターレース画面が合成されたものが記録されているが,簡単化のため省略して示してい る。コマ送り表示の際にも,像を鮮明にするためインターレース画像を省略して表示する場合が あるようである。(ビデオ編集ソフトで 1 フレームの静止画を作る際にも,インターレース画像 の処理をどうするか選択できるものがある。)

図 12 のような時間のずれがある場合には、録画映像をコマ送りしても、隣り合う像(IcとI2 など)には同じものが現れない。ある像は,3 フレーム先の画面上の 2 つ先の像として現れるこ とになる。この場合,1 フレーム内で,隣り合う像の時間間隔は 1/60 × 3 = 1/20 秒である。

#### **4.2 時間間隔の測定法**

1 フレーム内の隣り合う像の時間差を測定するために,当初は以下のような方法を試みた。

⒜ 高速度カメラ

高速度カメラにより 300fps 程度でスクリーンを直接撮影し,それをコマ送りで観察すると, 同じ像が隣に現れるまでの時間が直接わかる。しかし,この方法は手間がかかる。

⒝ ストップウォッチ

1/100 秒表示のストップウォッチとそのフィードバック像をビデオカメラで録画し、コマ送 りで観察する。ストップウォッチが 1/100 秒ごとに正確に時間を表示しておれば、時間差が直 読できるはずである。しかし、実際には液晶表示には時間がかかるため、間引き表示をしてい るストップウォッチが多く,1/100 秒ごとに表示が読み取れるものはなかった。

⒞ ストロボ装置

ストロボ発光をビデオフィードバックさせると,ストロボ振動数が像の時間差と同期してお れば,一斉に点灯した像の列や一斉に消灯した像の列が得られるはずであるから,このように なるストロボ振動数から像の時間差が分かるはずである。しかし,ストロボの発光時間が数μ 秒と短いためカメラのシャッター速度との兼ね合いで像が写らなかったり,カメラ内でのハ レーションが起こったりで,簡単ではなかった。

上記の(b)(c)は、像の時間差を簡便に測定する方法を開発しようとして成功しなかった例

である。しかし,これらの過程を通して前節で述べた時間差発生の原理が理解できた。

前節で述べた原理に基づくと,簡単に像の時間差を決定できる。そのためには,運動物体(ストッ プウォッチでもよい)とそのフィードバック像を最低 2 つビデオカメラで録画すればよい。録画 映像のコマ送りし,物体と像を観察すれば,以下のように各像の間の時間差が決定できる。

- ⑴ 物体がすぐ隣に像として現れる場合。それが n フレーム先であれば,時間差は n/30 秒で ある。
- ⑵ 物体がすぐ隣の像には現れず , 2 つ先の像として現れる場合。それが n フレーム先であれ ば,時間差は n/60 秒である。ここで,n は奇数のはずである。

なお,この議論は NTSC 方式のビデオ信号に限った場合であり,PAL 方式なら結果は異なるが, 同様に像の時間差は測定できるはずである。

いくつかのビデオカメラでこの時間差を調べたところ,1/10 ~ 1/20 秒であった。この値は, 当然プロジェクタの種類によっても変わる可能性がある。

## **5 おわりに**

本稿では,ビデオカメラ,ビデオプロジェクタおよびスクリーンを使ったビデオフィードバッ クを力学の演示実験に利用する方法を示した。その際に,ビデオカメラは録画状態にして物体の 落下などの実験を行い,1 つの実験が終わるとすぐにコマ送り再生を行って結果を見せるという 手順が基本になる。

これにより,単なるビデオ映像のコマ送りやストロボ写真とは異なる独特の可視化が行える。 実際,ばねの運動などは,通常のストロボ映像ではうまく観察できないだろう。

また,鮮明な多重像を得る方法や1画面に現れる多数の像の間の時間間隔を求める方法も示し た。本稿の中では述べていないが,像の間の時間がわかれば,より定量的な実験の分析もできる。

また,本稿で示した実験例以外に,水平方向の運動を上下にずらして多重表示することもでき る。この方法で,力学台車の加速度運動などが観察できるだろう。

さらに、ばねの構波や弦の振動を同じ位置に重ねて表示する可能性もある。ただし、ばねや弦 のみを明るく照明で照らすか,ばね上に LED などを配置するなどの工夫が必要になる。

最後に,本システムの用途について述べておく。遮光板付きの照明装置や適切なカメラ用三脚 などが用意されており,システムの設定に慣れておれば,授業の中で使用することも可能である と思われる。また,青少年向けの科学をテーマとした催しでの演示実験としても効果的であろう。 さらに,演示実験としてではなく,本稿に掲載した写真のような資料を作成するために利用する こともできるだろう。

プロジェクタ映像と実際の実験を併用するシステムとしては文献6があるが,それと比較する と本システムは簡便に使えるシステムとは言い難いので,機会があれば改良したいと考えている。

本システムは、鹿児島大学教育学部の 2008 年度卒業研究「文献 7]に基づいており, 2009 年度の卒業研究の一環として吉崎希さんには多数の映像を撮影してもらった。本稿で使用した実 験の写真もその一部である。

## **参考文献**

- [1] J.P.Crutchfield, Space?time dynamics in video feedback, *Physica* D10, pp.229-245 (1984)
- [2]B. Essevaz-Roulet et al., Farey sequences of spatiotemporal patterns in video feedback, *Phys*. *Rev*., E61, pp.3743-3749  $(2000)$
- [3]Leach J, Padgett M J and Courtial J, Fractals in pixellated video feedback, *Contemp*. *Phys*.,44, pp.137-143(2007)
- [4] ビデオフィードバックによる画像の例は,例えば以下の Web サイトにある。The Ultimate Video Feedback Page, http://www.videofeedback.dk/World/
- [5] John De Poorter, et al., Video feedback in the classroom: development of an easy-to-use learning environment, Phys. Educ., 42, pp.625-635(2007)
- [6]三仲啓・朱弘范,「液晶プロジェクタによる実寸シミュレーションを併用した物理学実験-ソフトウェアの設 計と光学実験における応用例-」, 鹿児島大学教育学部教育実践研究紀要, Vol.13, pp.91-97 (2003), 三仲啓・ 増田覚,「幾何光学実験における実寸シミュレーション投影システムの利用」,鹿児島大学教育学部教育実践研 究紀要, Vol.15, pp.23-29 (2005.11)
- [7]濱司さおり,「ビデオフィードバックを用いた力学教材の開発」鹿児島大学教育学部卒業論文(2009 年 1 月)